# **guía rápida del teléfono Yealink T29G**

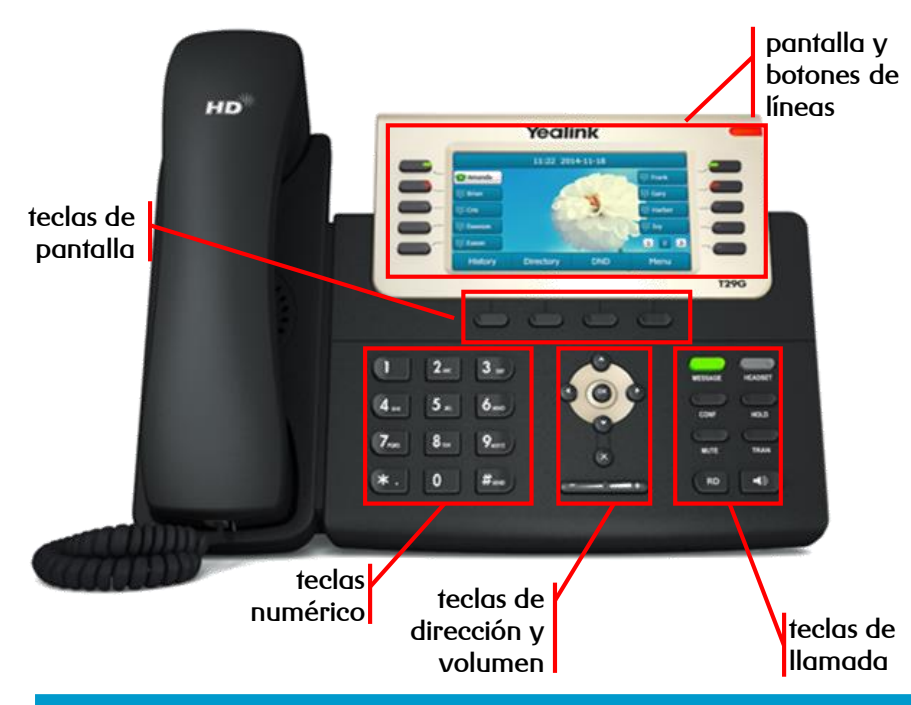

**R**

- ➢ **Teclas de pantalla:** su función se muestra en pantalla y varía según el contexto
- ➢ **Tecla de memoria:** teclas programables para ejecución de diversas prestaciones (desvíos y transferencias, control de presencia del resto de extensiones, etc…)

## **teclas de llamada**

- ➢ **MESSAGE:** indica si hay mensajes y accede al contestador avanzado
- ➢ **HEADSET:** alterna al modo auriculares
- ➢ **CONF:** activa una conferencia con múltiples interlocutores
- ➢ **HOLD:** coloca una llamada en espera y reactiva la que estaba retenida
- ➢ **MUTE:** silencia el micrófono durante la llamada
- ➢ **TRAN:** transfiere la llamada a otro interlocutor
- ➢ **RD:** rellama al último número marcado
- ➢ **ALTAVOZ / :** alterna al modo de manos libres / altavoz

## **teclas de pantalla y de memoria teclas de línea, de dirección y de volumen**

- ➢ **Teclas de línea:** asignación de líneas en llamadas entrantes y salientes para distintas cuentas (en opción jefe-secretaria), y configuración de otras prestaciones
- ➢ **Tecla de dirección:** desplaza el cursor por la pantalla
- ➢ **OK:** asigna el elemento seleccionado
- ➢ **Volumen:** ajuste el volumen de los altavoces, auriculares y timbres

**dispones de un manual de usuario detallado en [http://descargas.mundo-r.com](http://buscador.mundo-r.com/buscador/Ir.do?q=centrex&u=http%3A%2F%2Fdescargas.mundo-r.com%2Fficha%2F1239764912868_es.html)**

**si tienes cualquier problema o duda con este teléfono llama al 900 815 825**

# **guía rápida del teléfono Yealink T29G**

### **realizar llamadas**

- ➢ **internas:** para llamar a otras extensiones de la misma solución:  $[macro] \rightarrow descolgar$
- ➢ **Externas:** para llamar a números fijos o móviles fuera de la solución:

```
[macro] \rightarrow descolgar
```
si desea llamar a **números cortos** (guías: 118AB, servicios comerciales, acceder al contestador, etc…) debe marcar **"0"** antes del número (ej: 011888, 01446, 022277)

### **transferencia**

➢ **directa:** transfiere una llamada en conversación a un tercer interlocutor sin consulta:

$$
\text{min}\rightarrow[\text{número}] \rightarrow \text{min}
$$

➢ **con consulta:** transfiere una llamada en conversación a un tercer interlocutor consultando su disponibilidad:

$$
\bigcirc \hspace{-3mm} \bigcirc \gamma_{\text{TAAN}} \rightarrow [n \text{úmero}] \rightarrow \text{O} \rightarrow \text{O} \text{ } \text{#}_{\text{max}}] \rightarrow \text{hablar} \rightarrow \text{ } \text{ } \overbrace{\hspace{2mm} \text{TRAN}}
$$

#### **desvío de llamadas**

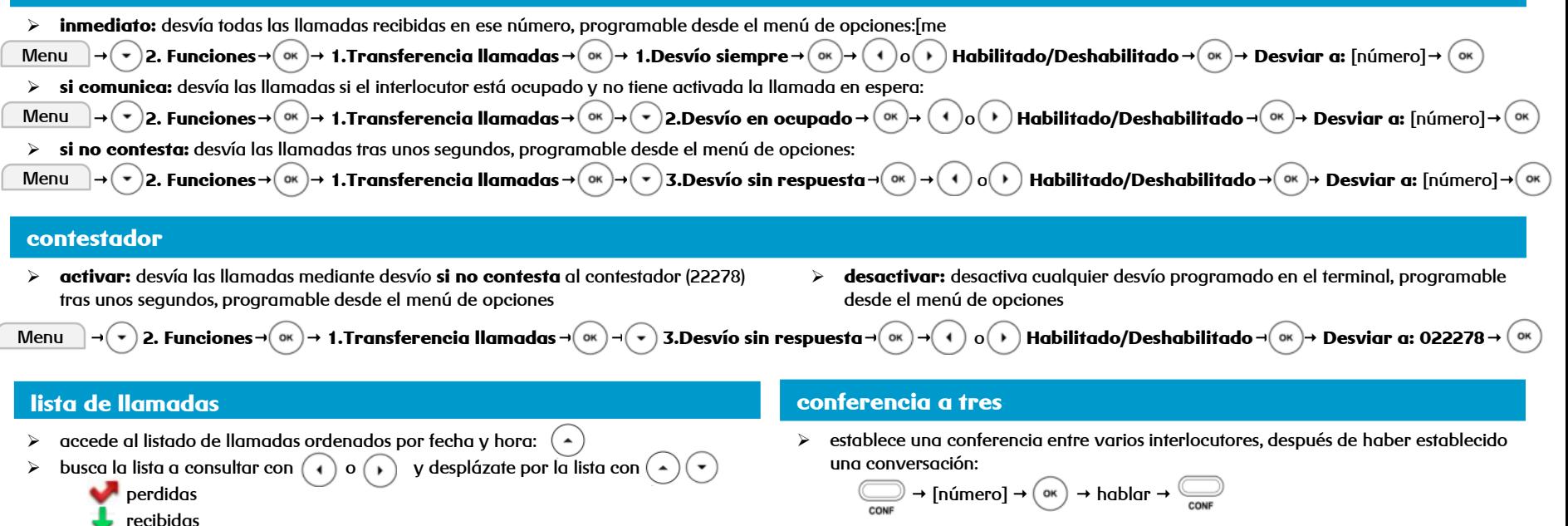

➢ realizadas las opciones que hay son:

**R**

- $\triangleright$  guardar el número:  $\lceil$ Opcion Añadir a contactos
- ➢ borrar el número de la lista: Eliminar
- ➢ volver atrás: Atras

#### **dispones de un manual de usuario detallado en [http://descargas.mundo-r.com](http://buscador.mundo-r.com/buscador/Ir.do?q=centrex&u=http%3A%2F%2Fdescargas.mundo-r.com%2Fficha%2F1239764912868_es.html)**

**captura de llamadas**

 $\triangleright$  para capturar llamadas marque \*42  $\rightarrow$  ( $_{\text{oK}}$ )

*Importante*: para poder capturar llamadas debe formar parte de un grupo de captura

**si tienes cualquier problema o duda con este teléfono llama al 900 815 825**